## Posting Student Assistant Positions in the Applicant Tracking System

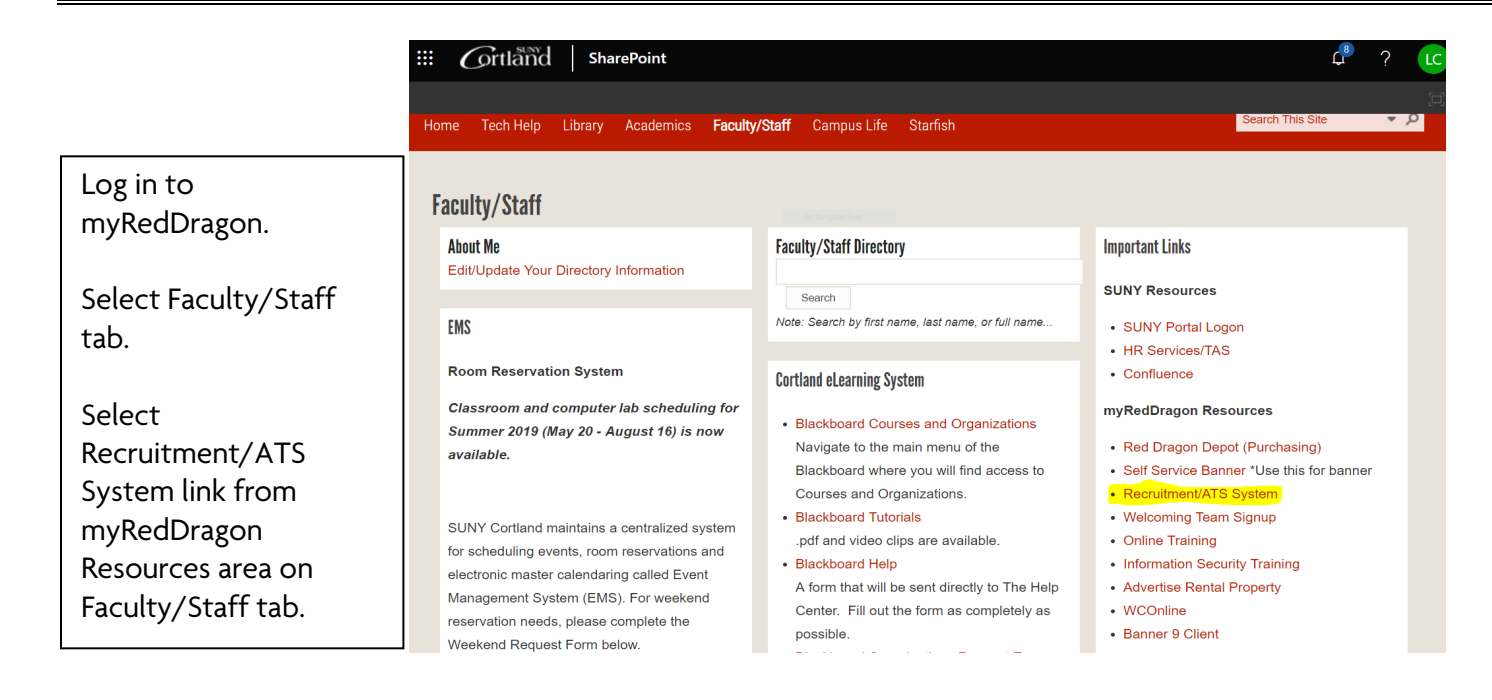

\*\*If you do not have Student Hiring Manager access in the Applicant Tracking System (also referred to as PeopleAdmin), please contact the Student Employment Coordinator at 607-753-4715, or career.services@cortland.edu.

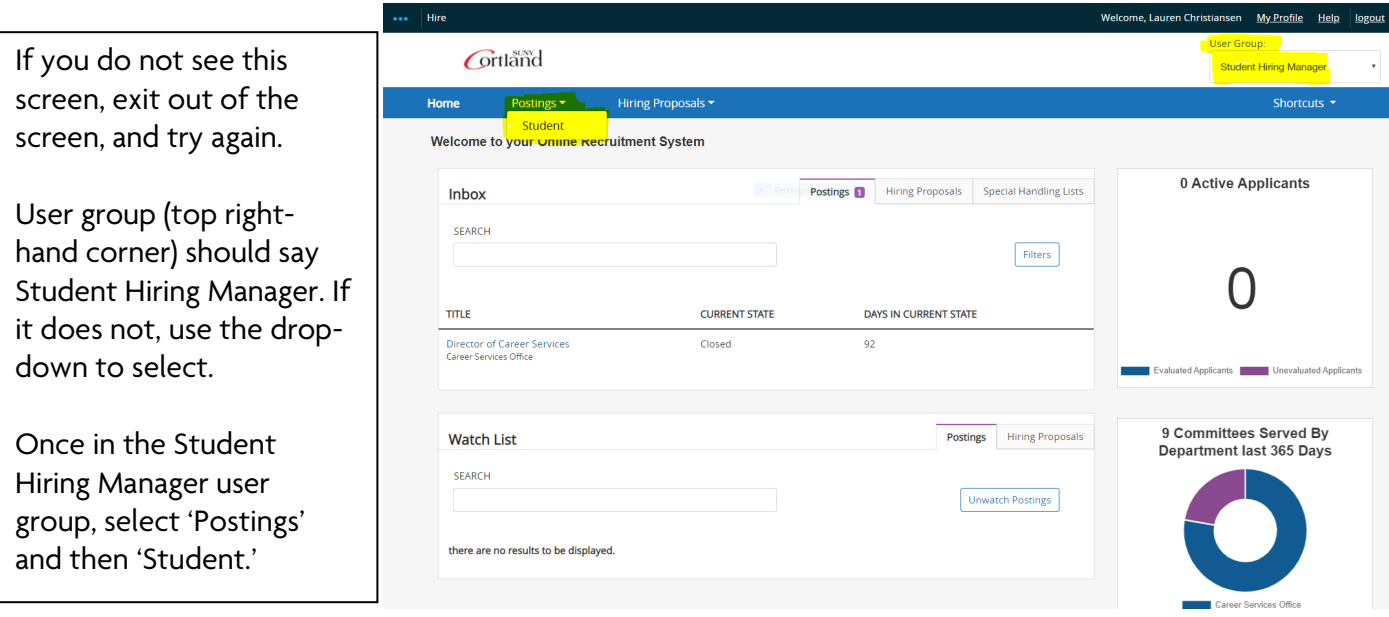

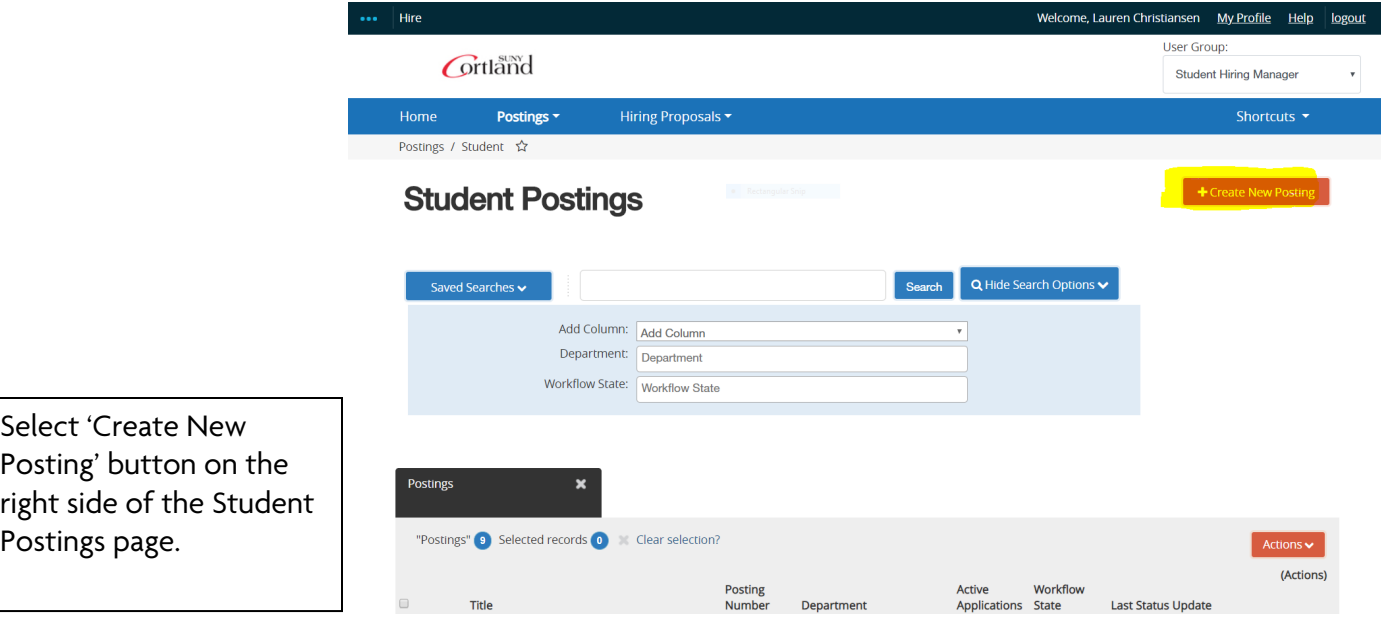

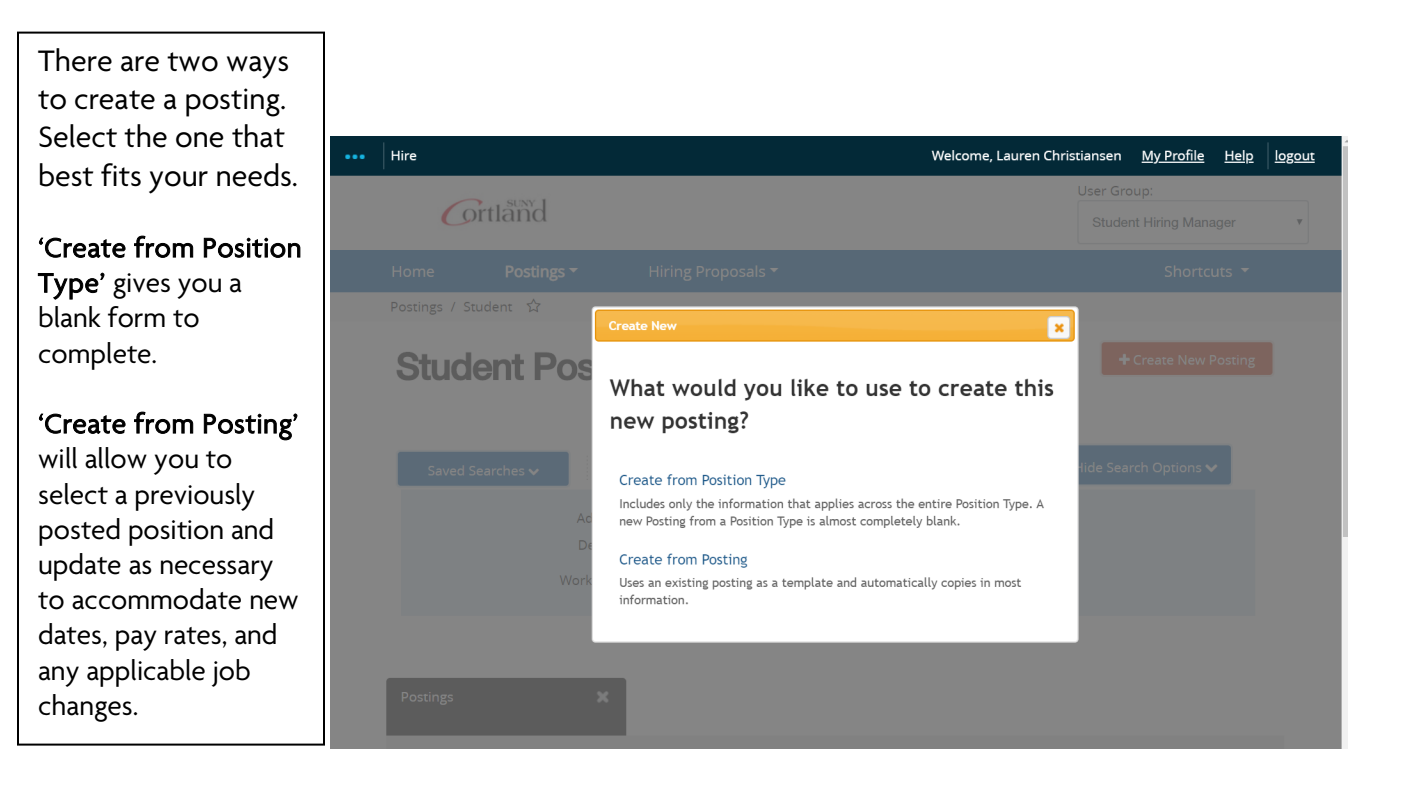

## Create from Position Type (Starting a New Job Posting)

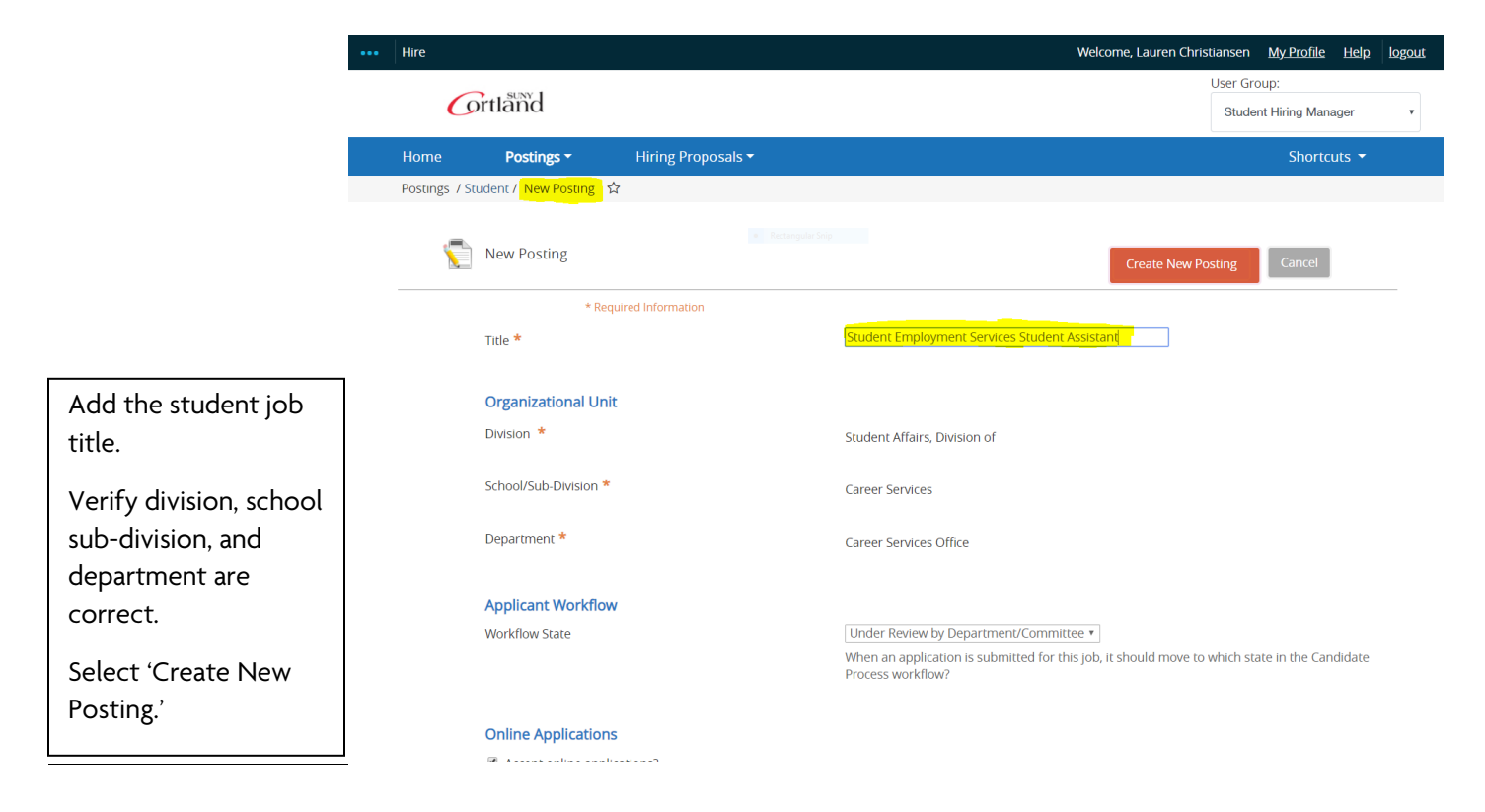

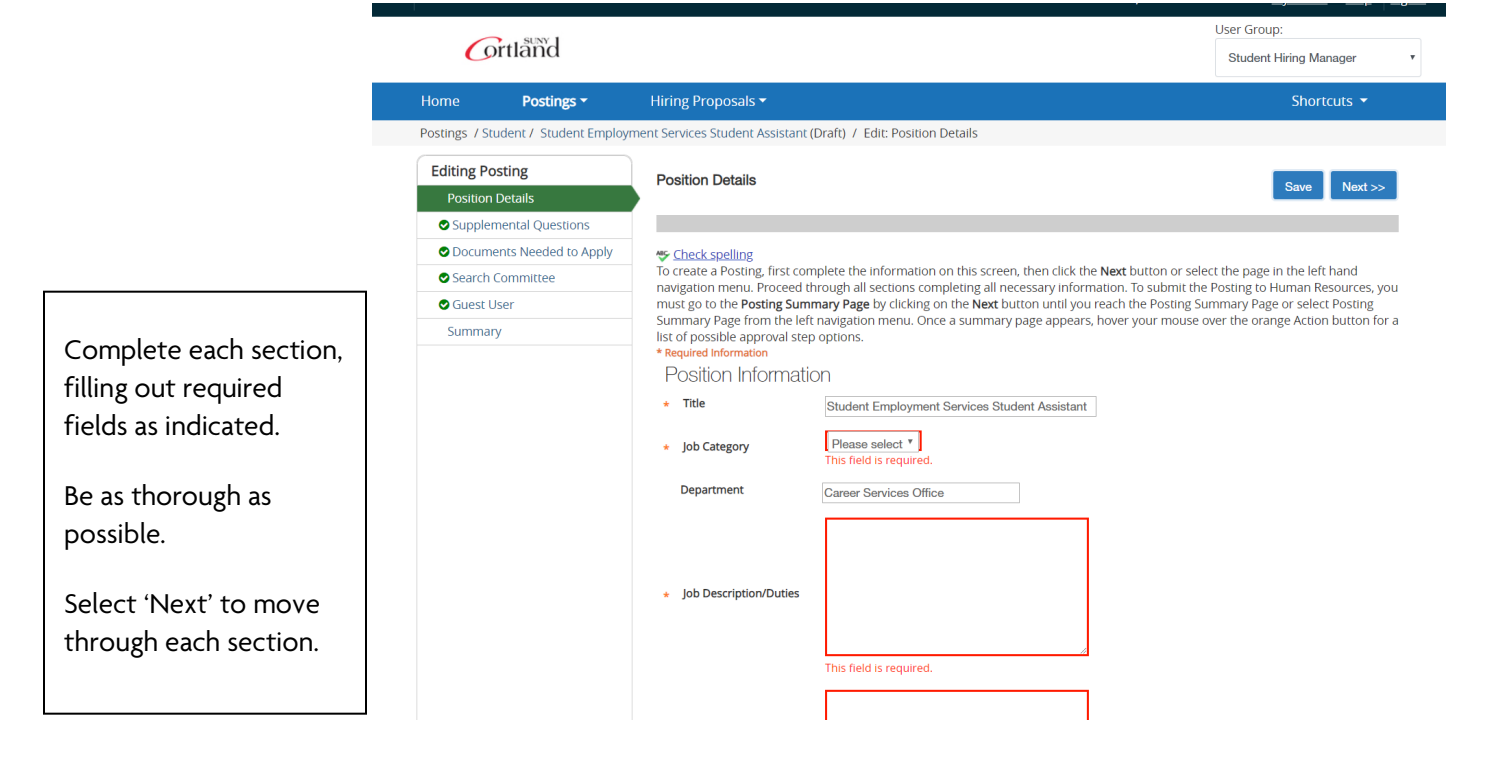

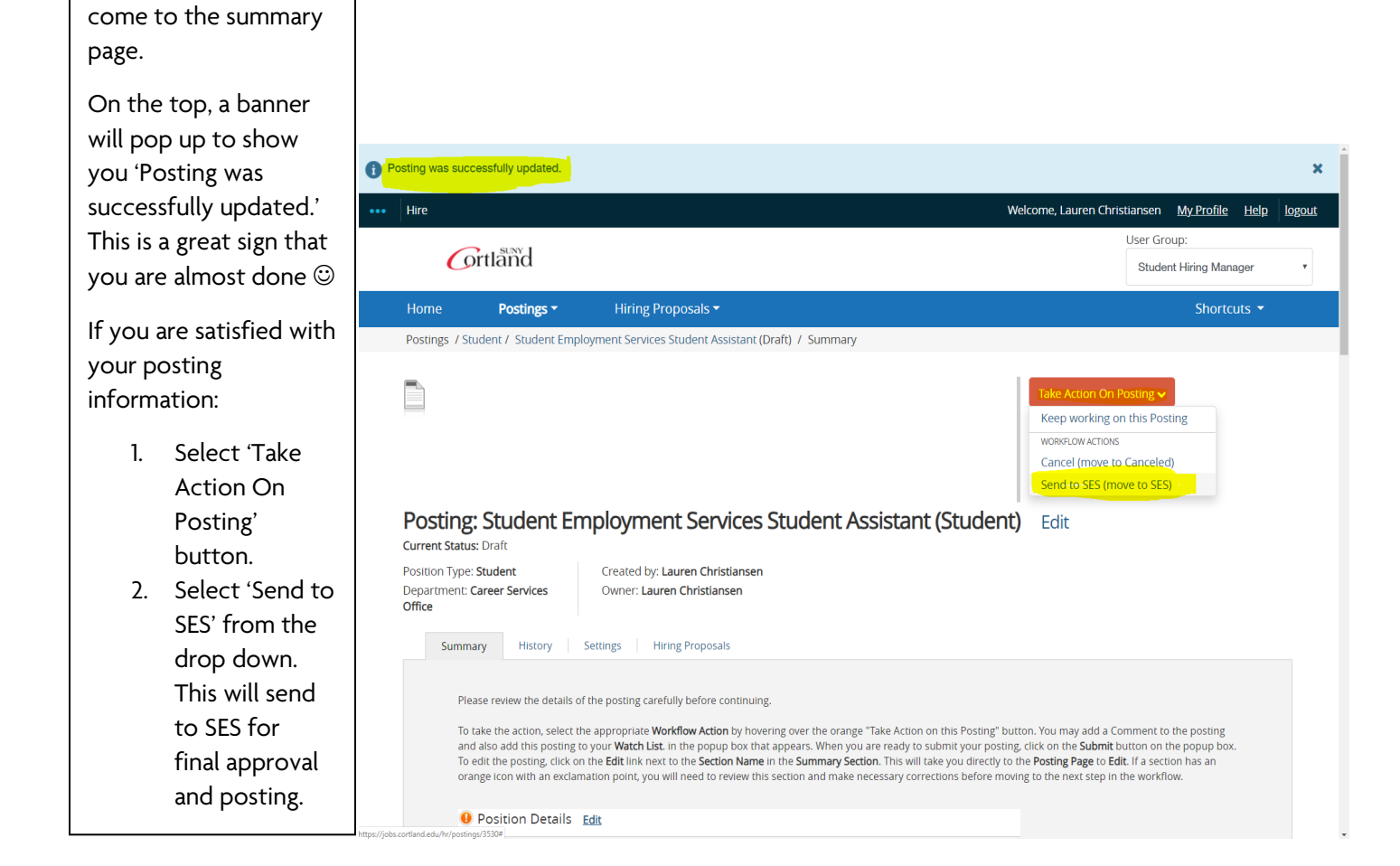

Once the sections are complete, you will

## Create from Posting (select old post from your account to update)

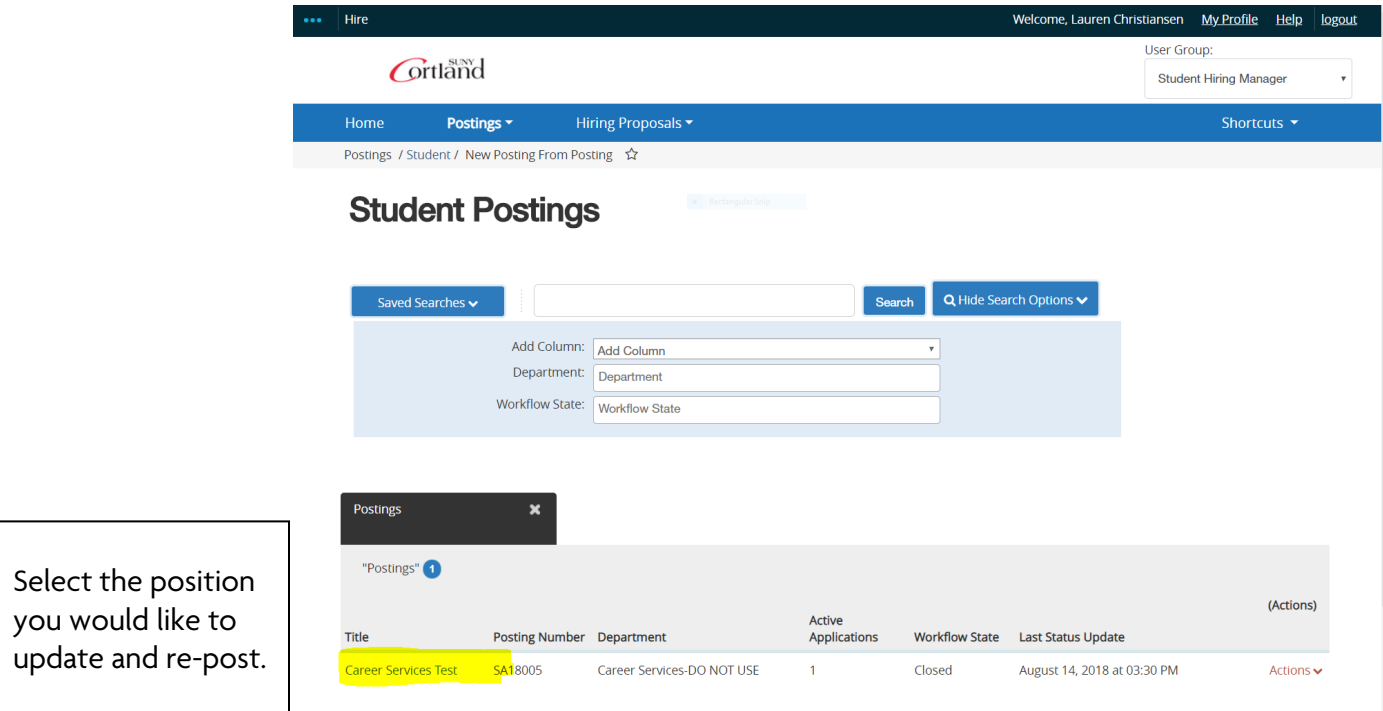

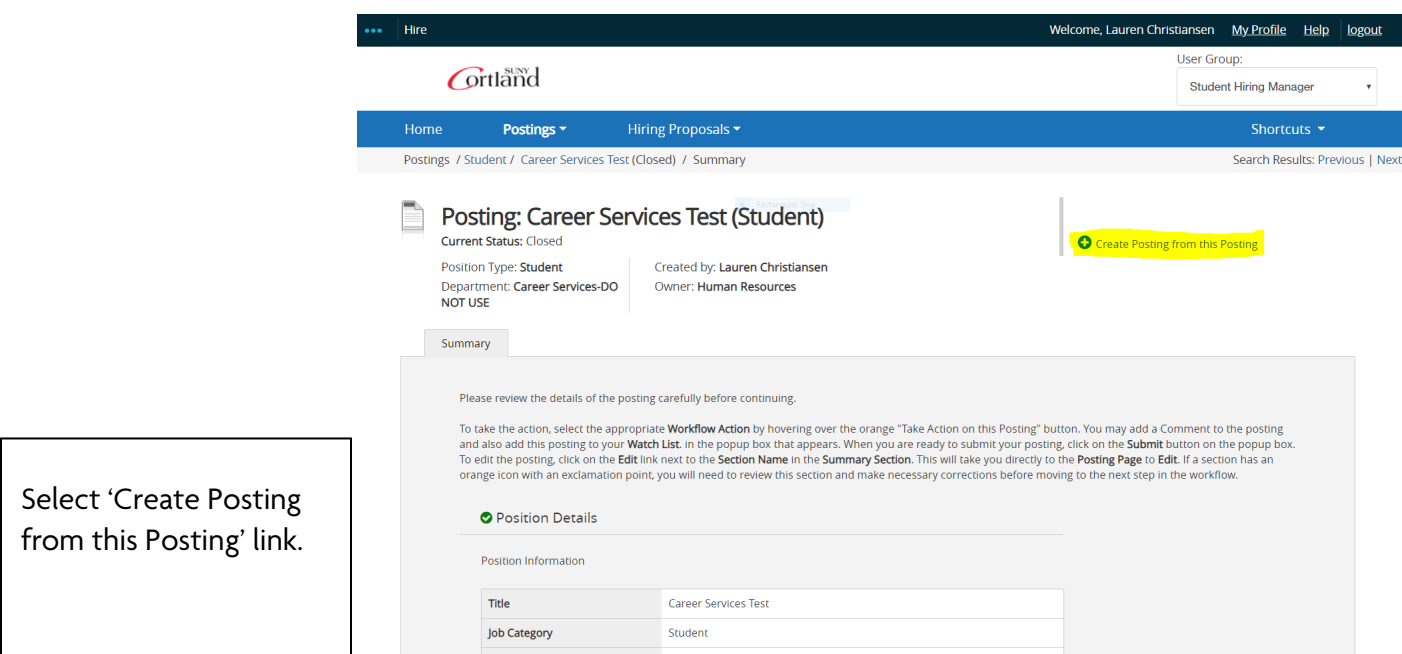

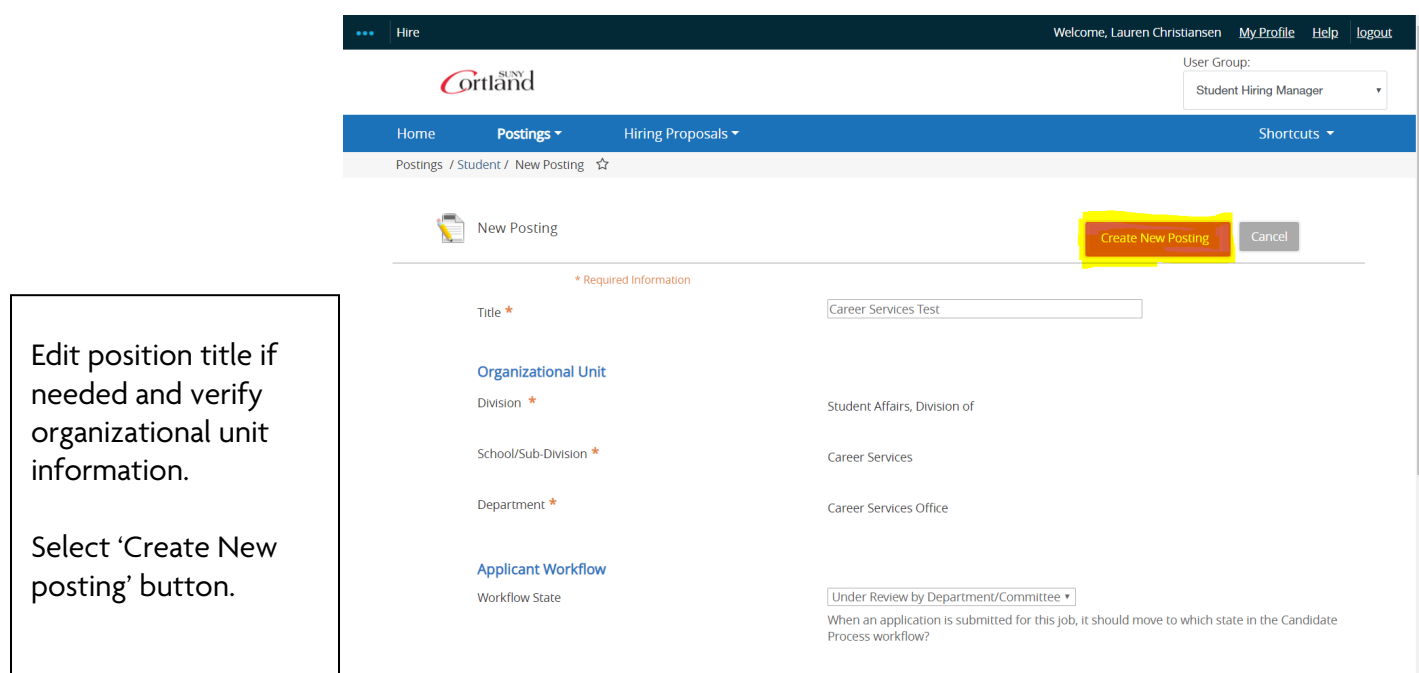

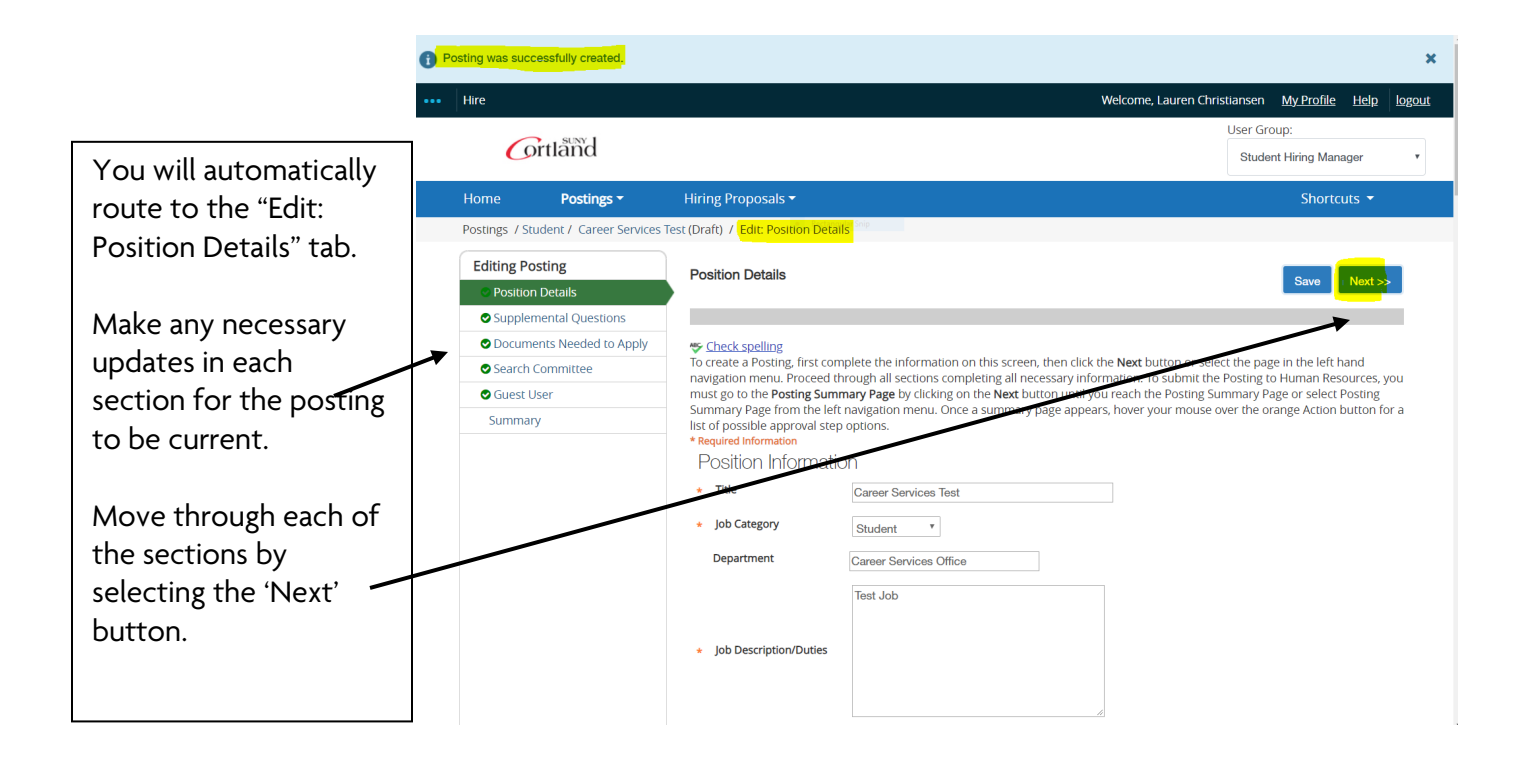

The highlighted areas are places within the job posting that need to be reviewed and updated before submitting.

Important note: The last highlight, Open until filled, should always say "no."

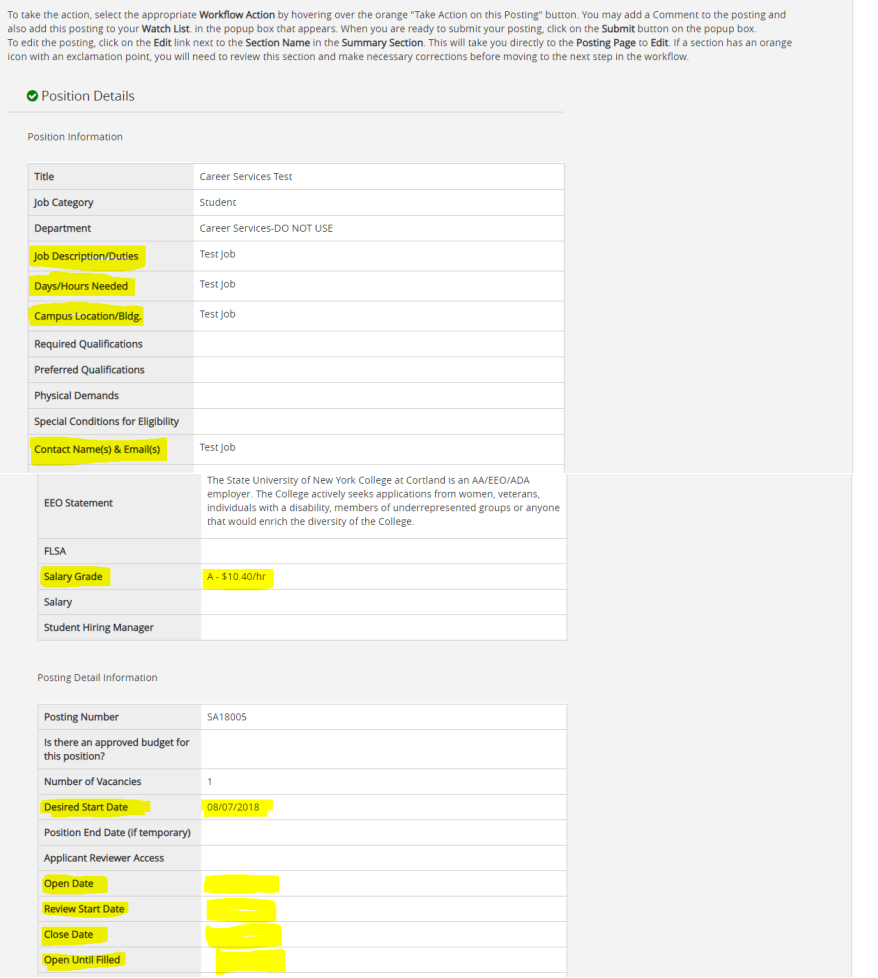

When you reach the summary section, select the 'Take Action on Posting' button.

Select 'Send to SES' from the drop down. This will send to SES for final approval and posting.

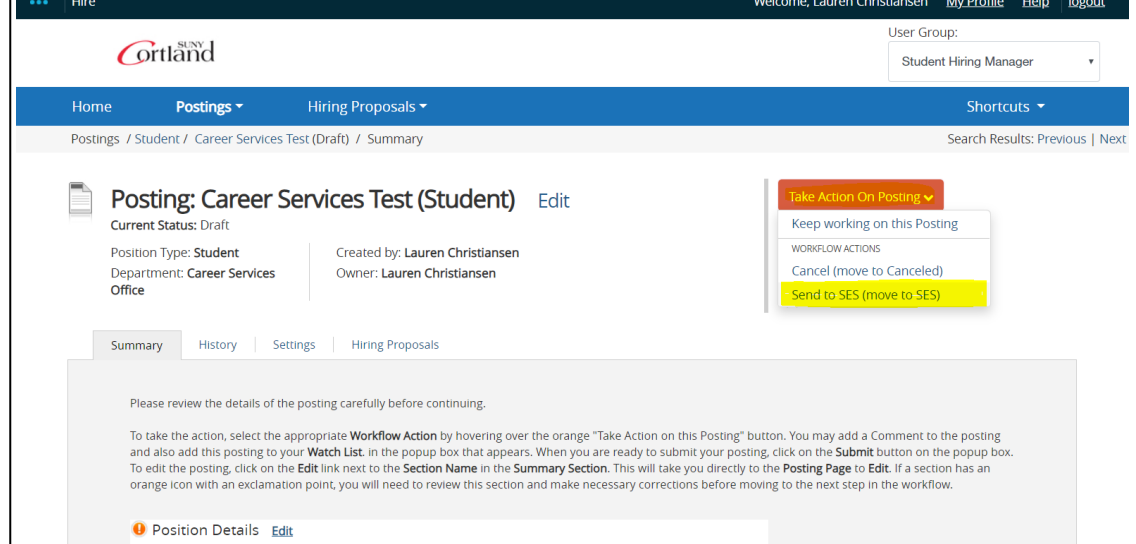

Please review the details of the posting carefully before contine

## To verify the status of your job, return to the main Student Postings page

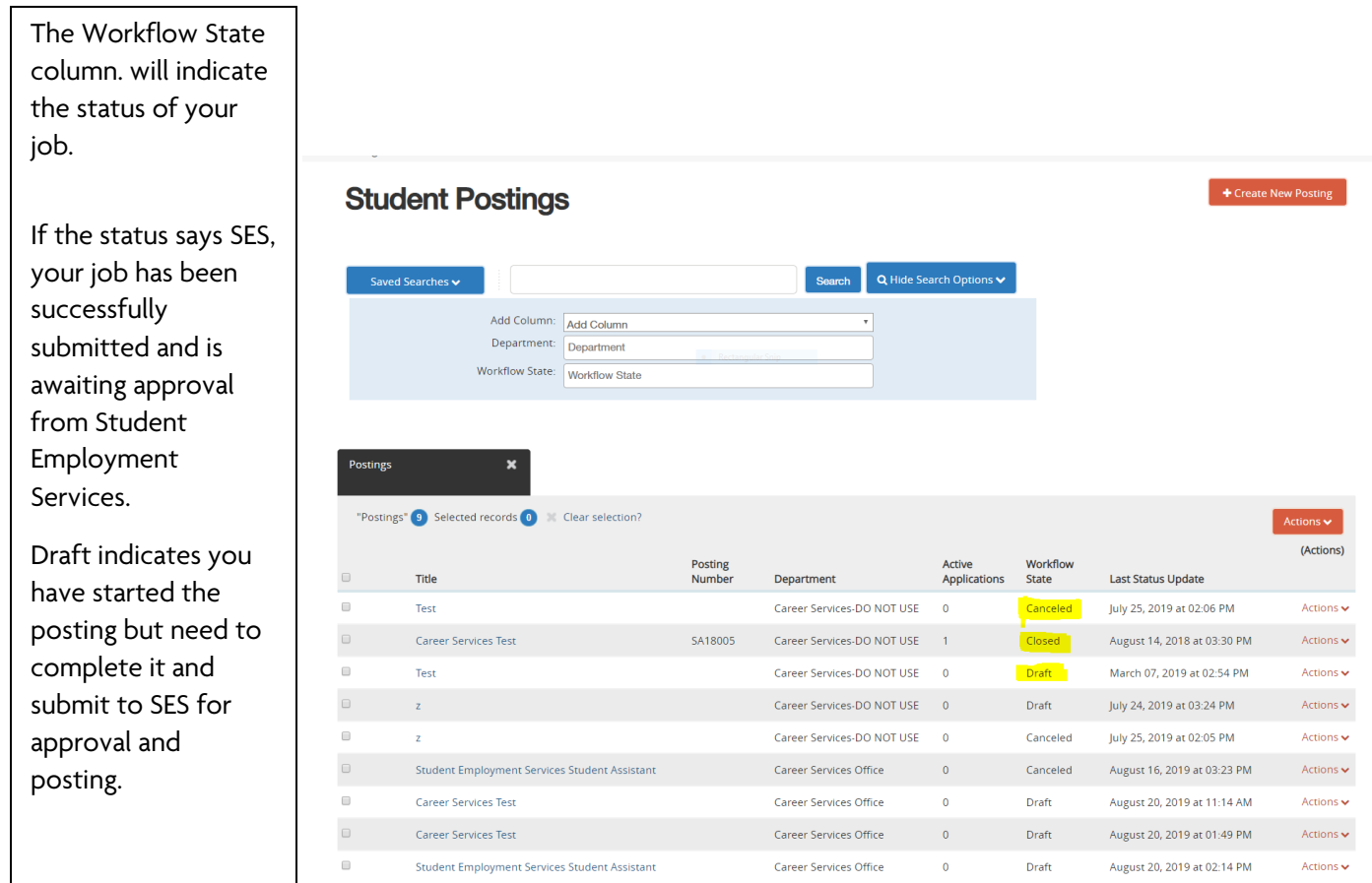

Questions? Contact the Student Employment Coordinator at 607-753-4715, o[r career.services@cortland.edu.](mailto:career.services@cortland.edu)